# **USER MANUAL**

Q-tag CLm doc Q-tag CLm doc L Q-tag CLm doc LR Q-tag CLm doc D Q-tag CLm doc Ice Q-tag CLm doc Ice R

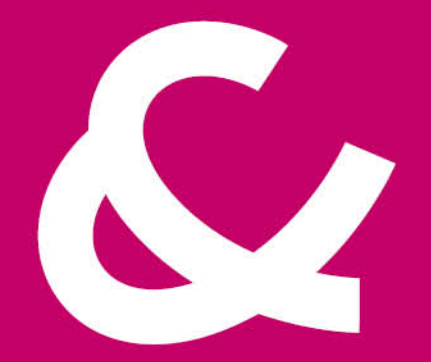

#### Berlinger & Co. AG

Mitteldorfstrasse 2 9608 Ganterschwil Switzerland

Tel. +41 71 982 88 11 info@berlinger.com www.berlinger.com

# **User Manual Q-tag CLm doc devices**

3 — Dernière mise à jour: 20 December 2022

# Table des matières

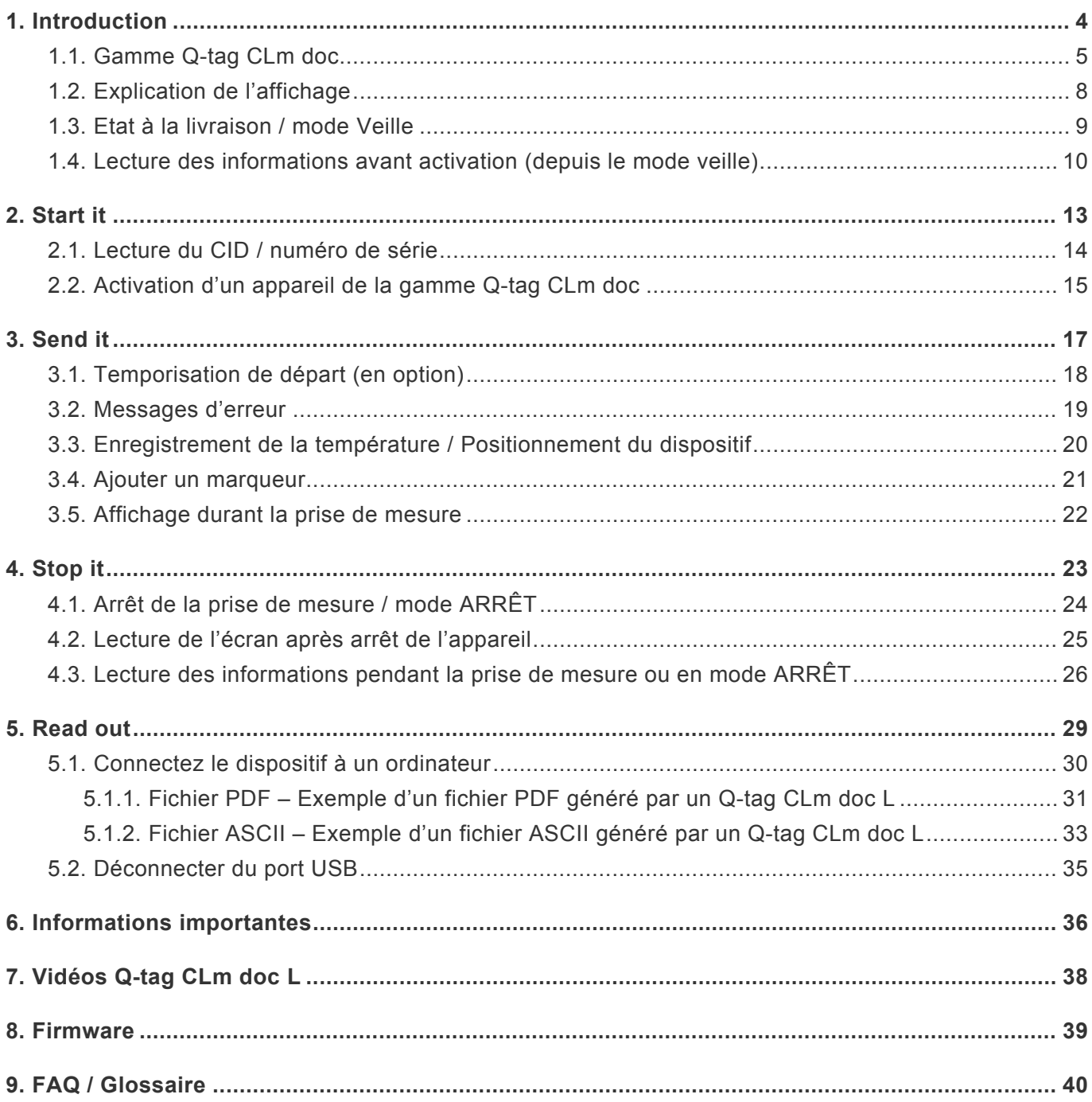

# <span id="page-3-0"></span>**1. Introduction**

#### **Gamme Q-tag CLm doc**

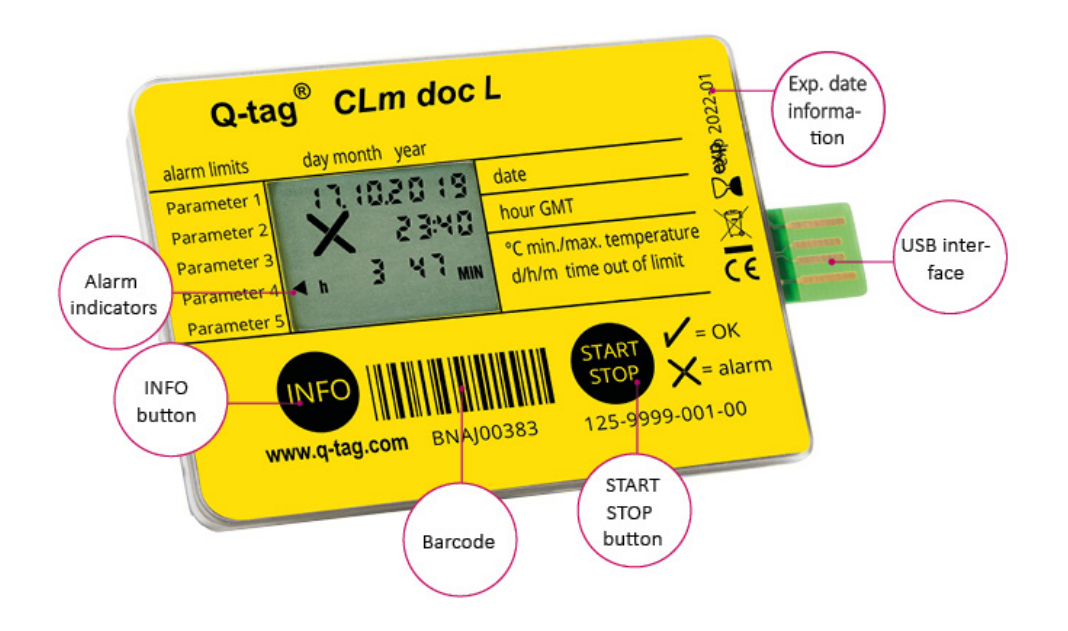

La gamme Q-tag CLm doc surveille la température de manière précise et fiable. Il indique à l'écran la date, l'heure et les alarmes déclenchées. Le détail des dé-clenchements d'alarmes peuvent être obtenus en appuyant sur le bouton INFO et / ou via un rapport généré en connectant l'appareil sur n'importe quel PC muni d'un port USB.

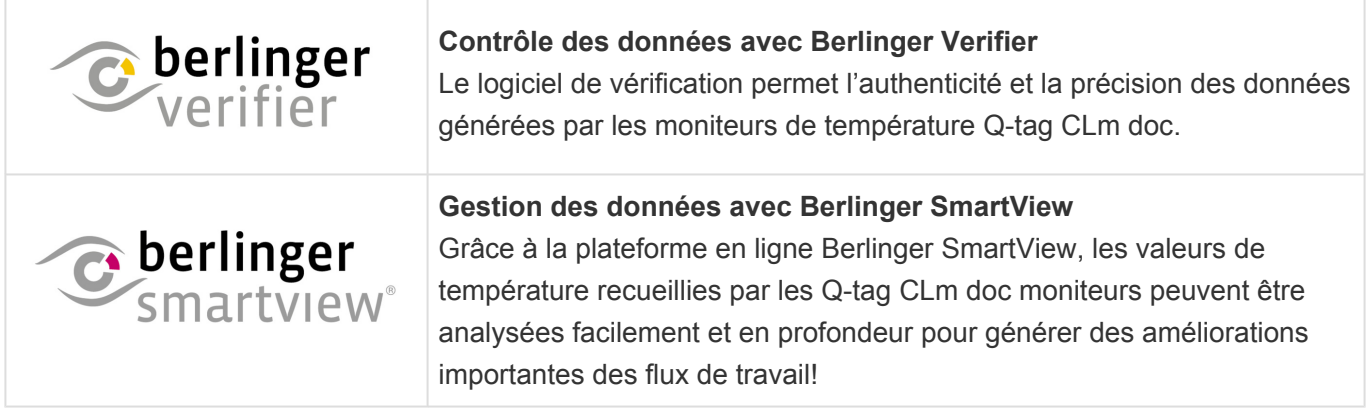

#### **Content**

- [Gamme Q-tag CLm doc](#page-4-0)
- [Explication de l'affichage](#page-7-0)
- [Etat à la livraison / mode Veille](#page-8-0)
- [Lecture des informations avant activation](#page-9-0)

# <span id="page-4-0"></span>**1.1. Gamme Q-tag CLm doc**

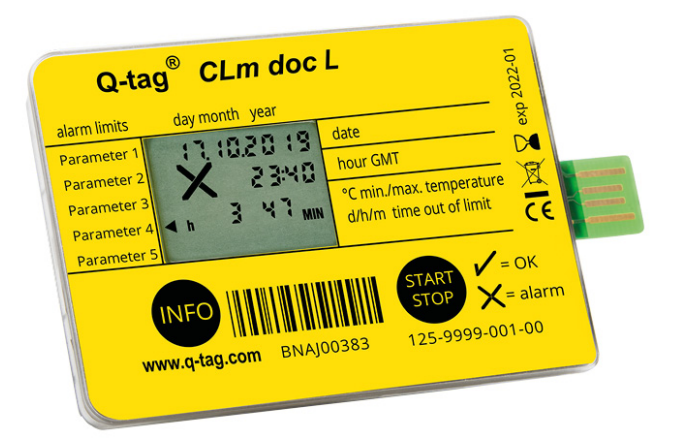

### **Q-tag CLm doc L**

#### **Modèle mémoire étendue**

Pour surveiller votre transport et votre stockage Enregistreur de données à usage unique avec 38'000 points de mesures

#### [Informations techniques](http://www.berlinger.com/techspecs-clmdocl) [Informations additionnelles sur l'appareil](http://www.berlinger.com/clmdocl)

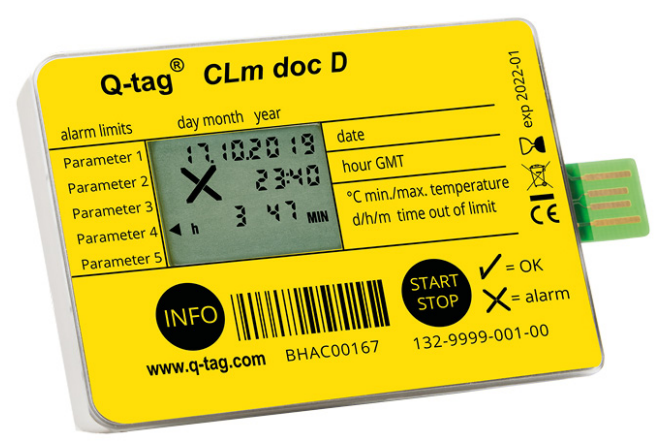

### **Q-tag CLm doc D**

#### **Modèle pour carboglace**

Pour surveiller votre transport de glace carbonique. Enregistreur de données à usage unique avec 38'000 points de mesures

[Informations techniques](http://www.berlinger.com/techspecs-clmdocd) [Informations additionnelles sur l'appareil](http://www.berlinger.com/clmdocd)

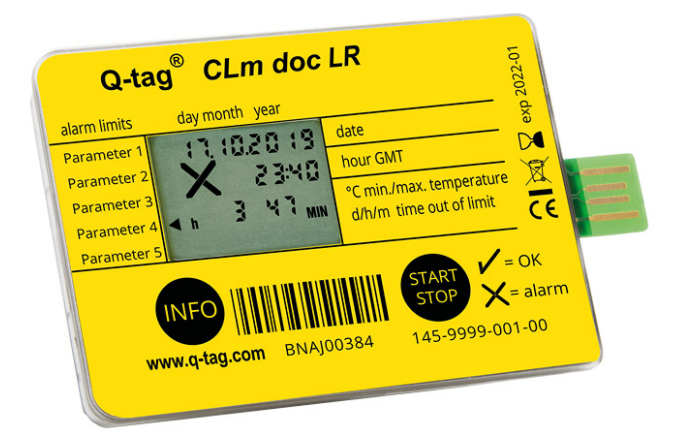

#### **Q-tag CLm doc LR**

#### **Modèle rentabilité**

Pour surveiller votre transport et votre stockage Enregistreur de données réutilisable avec 38'000 points de mesures

[Informations techniques](http://www.berlinger.com/techspecs-clmdoclr) [Informations additionnelles sur l'appareil](http://www.berlinger.com/clmdoclr)

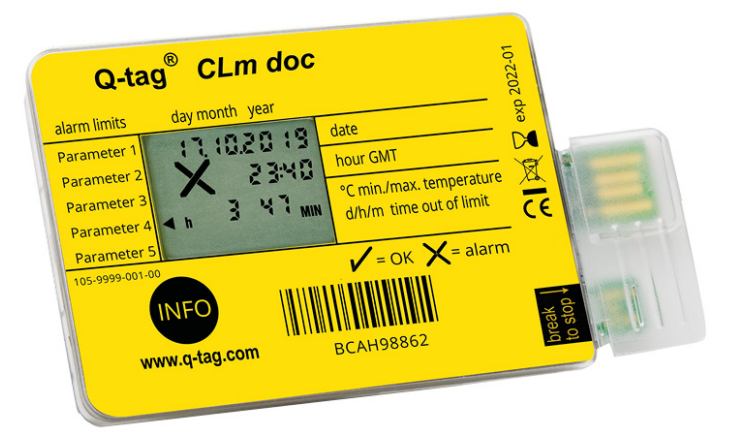

#### **Q-tag CLm doc**

#### **Modèle intelligent**

Pour surveiller votre transport passif à froid. Enregistreur de données à usage unique

[Informations techniques](http://www.berlinger.com/techspecs-clmdoc) [Informations additionnelles sur l'appareil](http://www.berlinger.com/clmdoc)

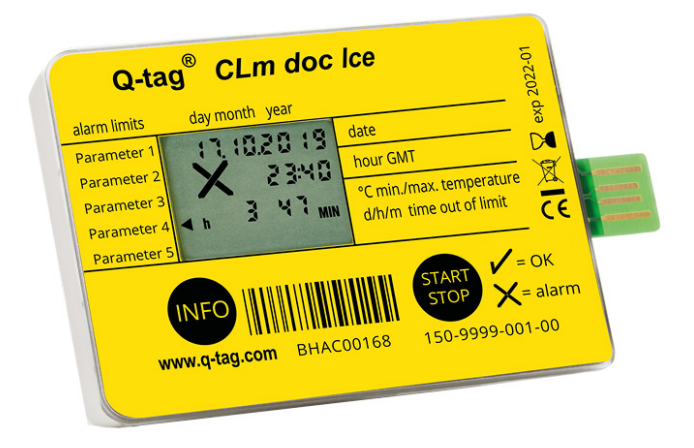

#### **Q-tag CLm Ice**

#### **Modèle glacé**

Pour surveiller votre transpor de produits surgelés. Enregistreur de données à usage unique avec 38'000 points de mesures

[Informations techniques](http://www.berlinger.com/techspecs-clmdocice) [Informations additionnelles sur l'appareil](http://www.berlinger.com/clmdocice)

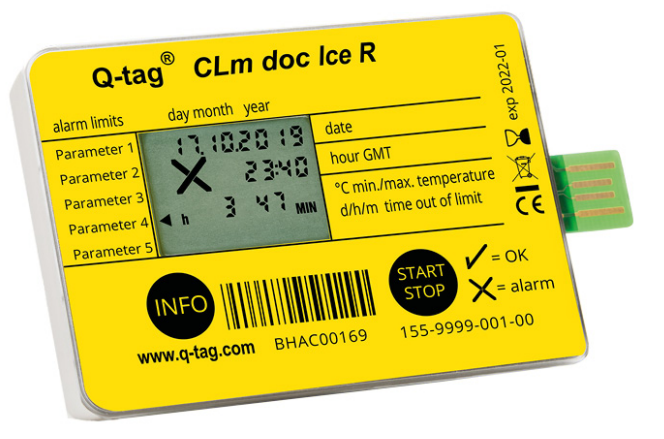

#### **Q-tag CLm Ice R**

#### **Modèle restartable**

Pour surveiller votre transpor de produits surgelés. Enregistreur de données réutilisable avec 38'000 points de mesures

[Informations techniques](http://www.berlinger.com/techspecs-clmdocicer) [Informations additionnelles sur l'appareil](http://www.berlinger.com/clmdocicer)

# <span id="page-7-0"></span>**1.2. Explication de l'affichage**

La gamme Q-tag CLm doc surveille la température de manière précise et fiable. Il indique à l'écran la date, l'heure et les alarmes déclenchées. Le détail des déclenchements d'alarmes peuvent être ob-tenus en appuyant sur le bouton INFO et / ou via un rapport généré en connectant l'appareil sur n'importe quel PC muni d'un port USB.

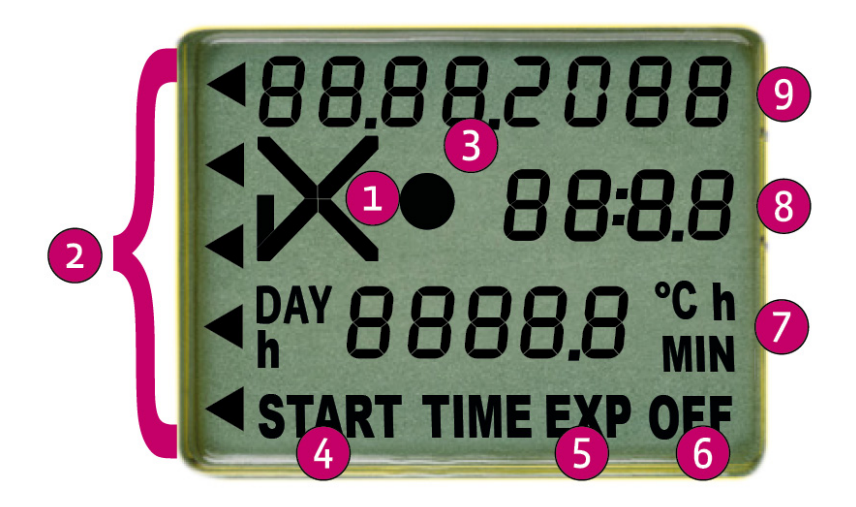

- 1. OK  $(V')$  ou ALARM  $(X)$  indicateur
- 2. Signalisation individuelle d'alarme
- 3. Indicateur de fonctionnement (running indicator)
- 4. Affichage START (device started)
- 5. TIME EXP: Temps expiré indicateur EXP OFF: device expired
- 6. Affichage OFF (device stopped)
- 7. Affichage du temps (DAY/h ou h/MIN) et de la température
- 8. Affichage de l'heure (duration and temperature display in sleep mode)
- 9. Affichage de la date (details of ALARM settings in sleep mode)

# <span id="page-8-0"></span>**1.3. Etat à la livraison / mode Veille**

Les appareils de la gamme Q-tag CLm doc sont livré en «mode veille».

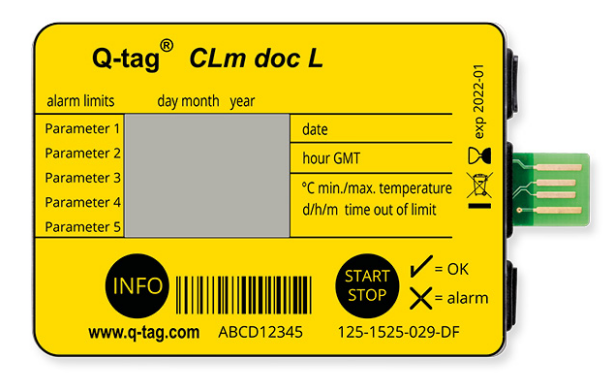

Dans cet état l'écran est vierge. L'appareil n'est pas activé et aucune donnée n'est enregistrée.

# <span id="page-9-0"></span>**1.4. Lecture des informations avant activation (depuis le mode veille)**

Les informations sont obtenues en appuyant sur le bouton INFO 3 fois en une seconde. Le tableau cidessous indique les informations qui défilent automatiquement à l'écran LCD après avoir appuyé sur le bouton INFO (3 fois en 1 seconde) en mode veille. **Note:** Apres 3 minutes sans manipulation l'appareil revient en mode veille, l'écran est de nouveau vierge. (Le format de la date est dd/mm/yyyy)

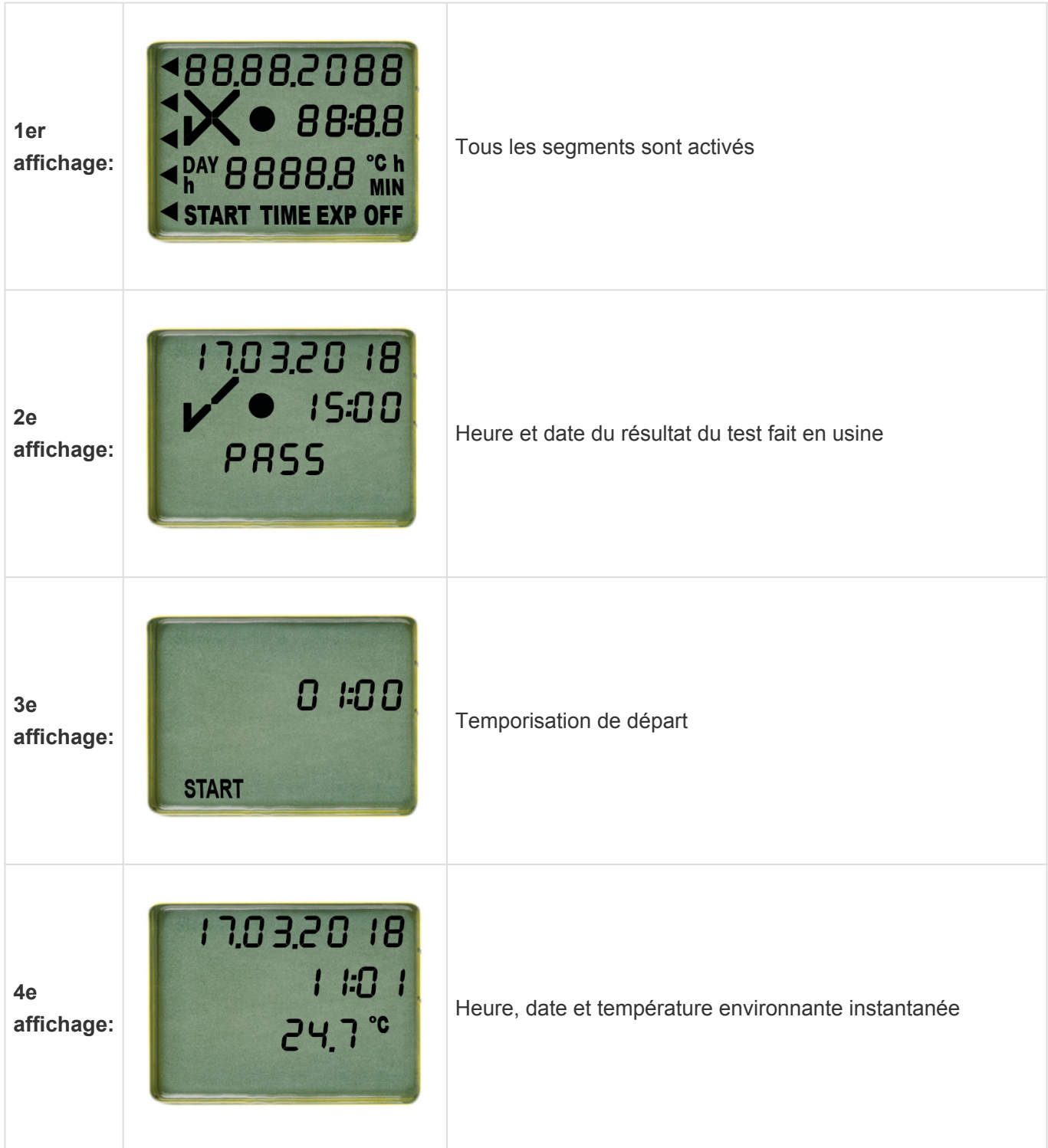

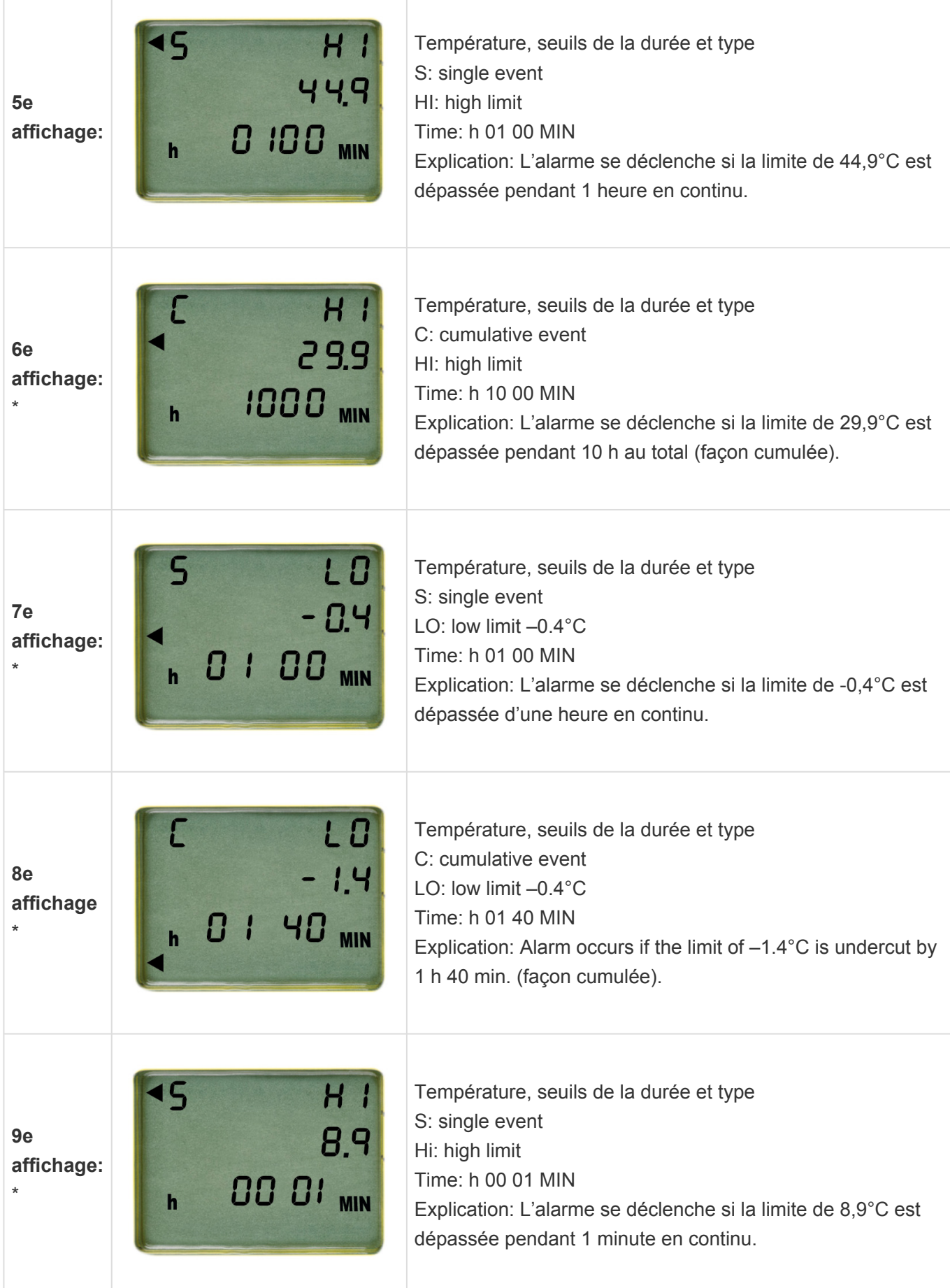

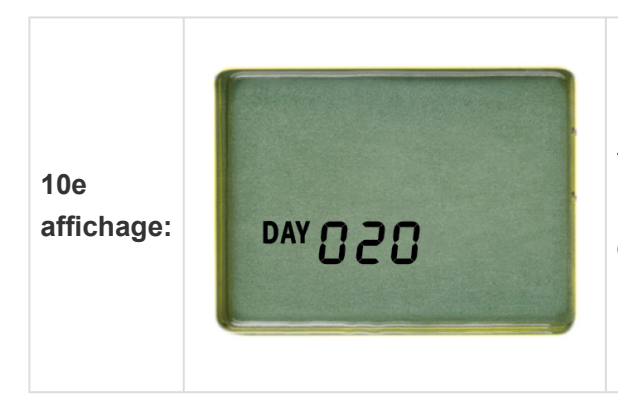

Temps écoulé (max. running time in days) Explication: TIME EXP apparaît sur l'affichage après 20 jours de fonctionnement.

\*(ces informations apparaissent uniquement si elles ont été programmées)

# <span id="page-12-0"></span>**2. Start it**

#### **Content**

- Lecture du [CID/numéro de série](#page-13-0)
- [Activation d'un appareil de la gamme Q-tag CLm doc](#page-14-0)

# <span id="page-13-0"></span>**2.1. Lecture du CID / numéro de série**

Avant l'activation, appuyez sur la touche INFO et maintenez-la enfoncée jusqu'à ce que l'écran se mette en marche. Le numéro CID (cofiguration ID) est affiché pendant 10 secondes, puis le numéro de série est affiché pendant 10 secondes. Ensuite, l'affichage repasse en mode veille.

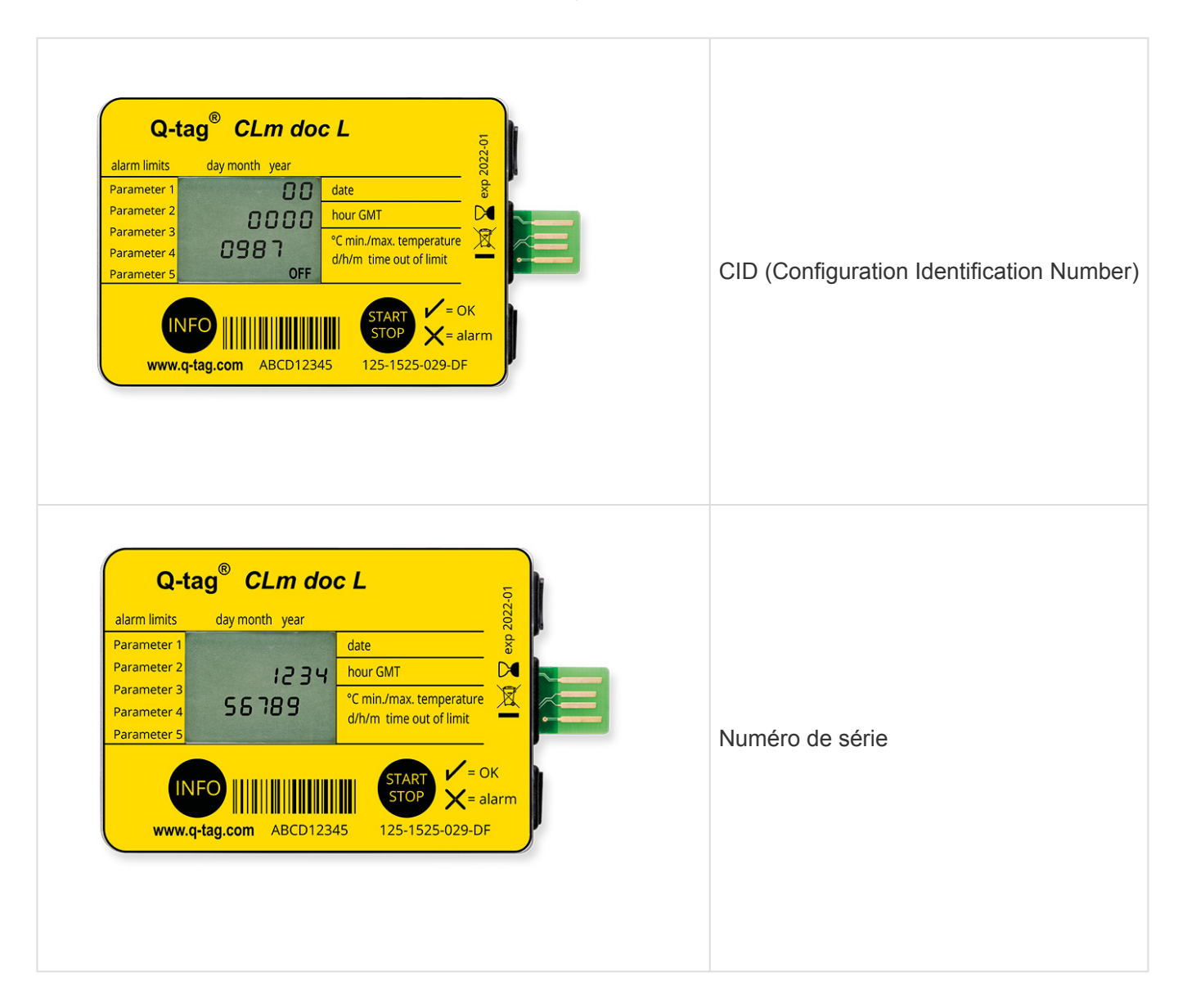

Après l'activation (démarrage de l'enregistrement), les deux numéros ne peuvent plus être lus par l'appareil. Après l'arrêt, le CID et le numéro de série peuvent être lus à l'aide d'un ordinateur dans le fichier PDF.

### <span id="page-14-0"></span>**2.2. Activation d'un appareil de la gamme Qtag CLm doc**

Les appareils de la gamme Q-tag CLm doc peut être activer comme suit:

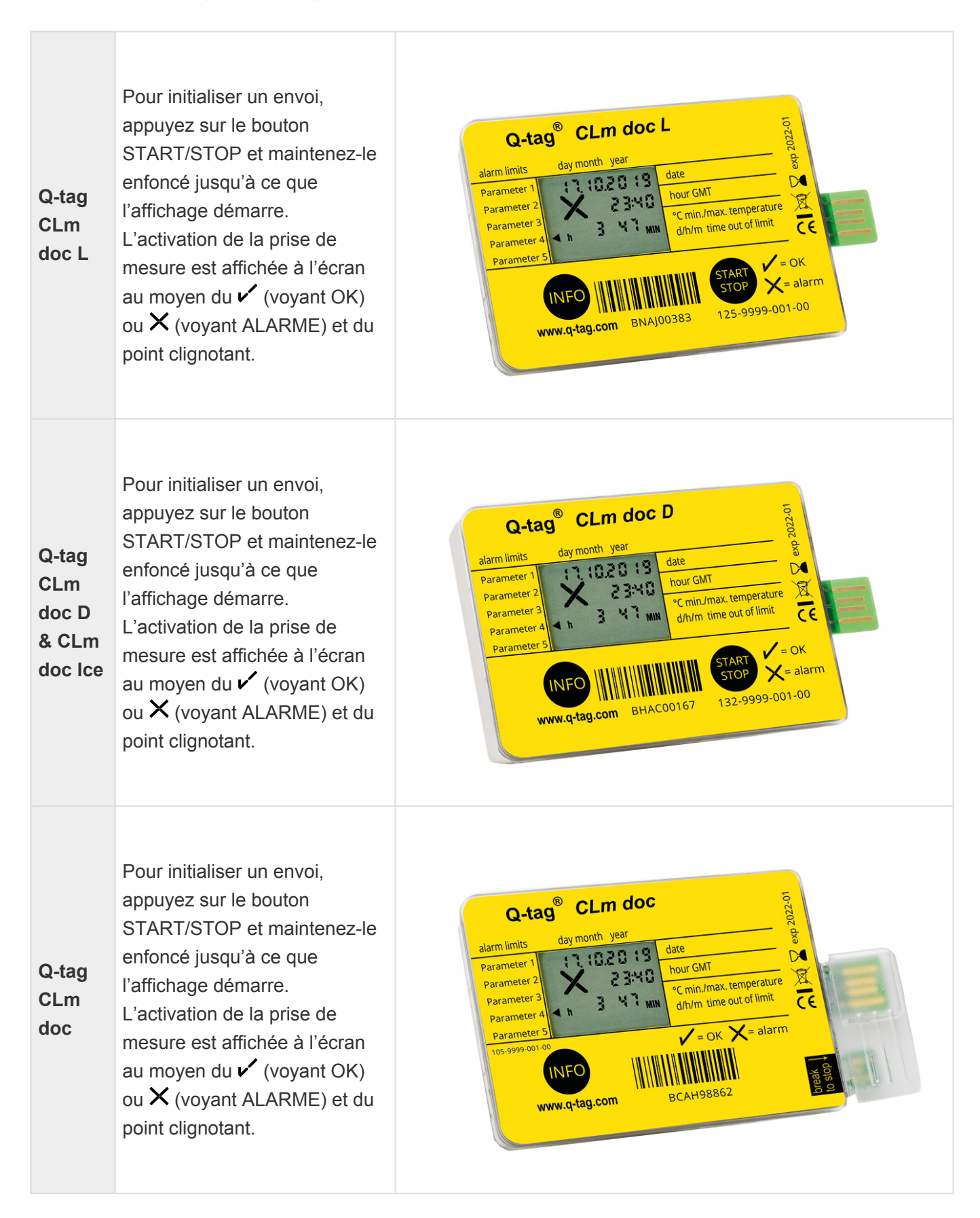

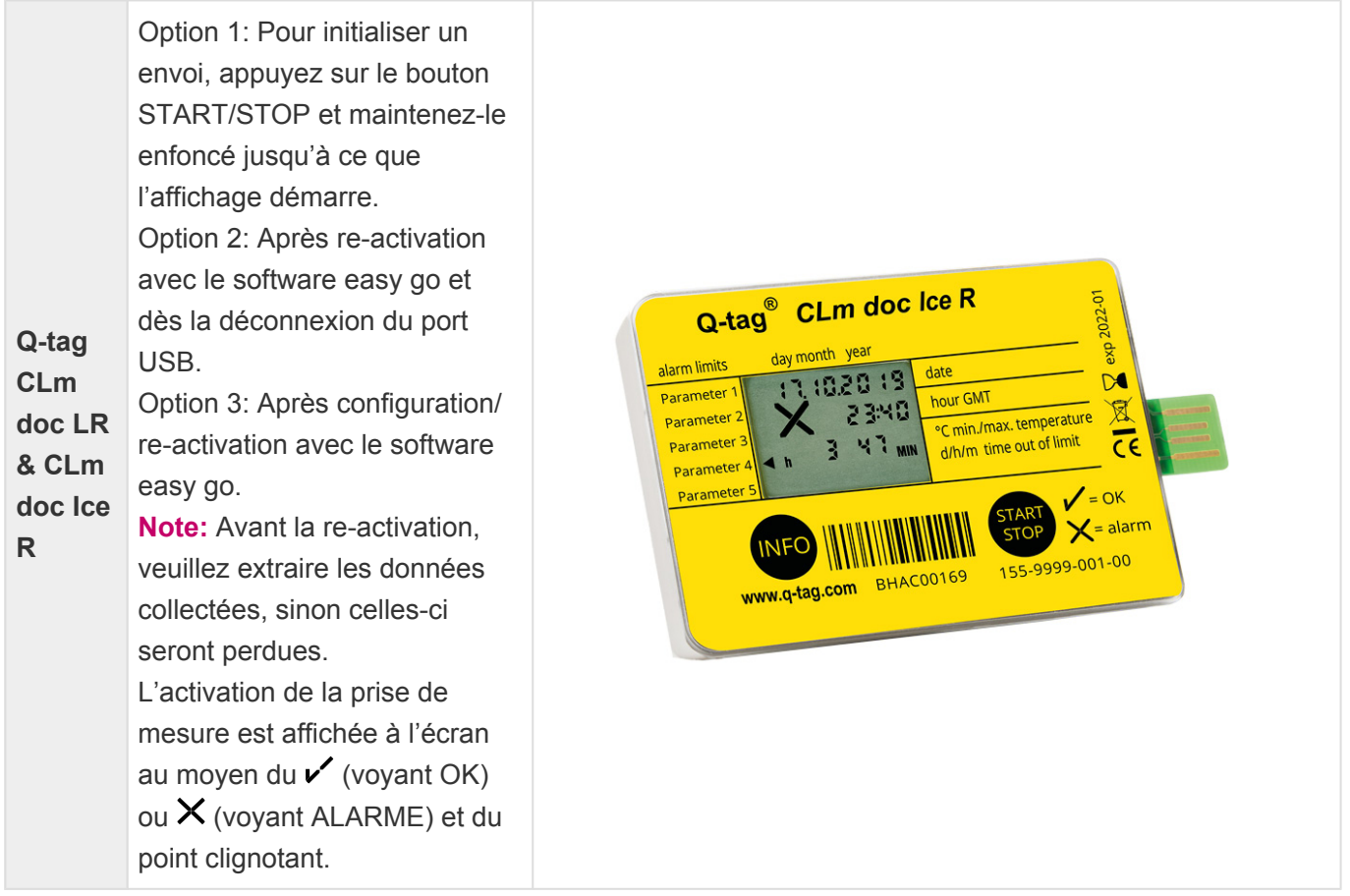

**Date d'expiration:** Veuillez toujours vérifier la date d'expiration de l'appareil avant utilisation. Explication du code d'expiration: Exemple: exp 2020-01: Dans cet exemple, la date d'expiration du dispositif est janvier 2020 (2020-01) ou 365 jours après la première utilisation.

#### **Q-tag easy go software**

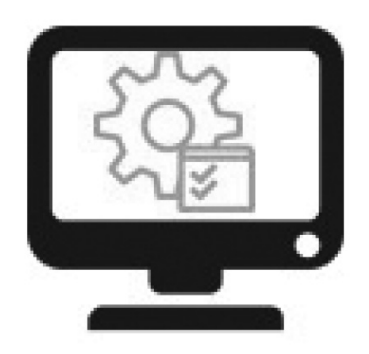

#### **Reconfiguration et de sauvegarde**

Le logiciel Q-tag easy go sert à activer et reconfigurer les appareils Q-tag CLm doc LR / Q-tag CLm doc Ice R et également à sauvegarder les données collectées.

Contactez-nous pour obtenir le logiciel: info@berlinger.com Plus d'information: [www.berlinger.com/easygo](https://www.berlinger.com/temperature-monitoring/accessory/q-tag-easy-go)

# <span id="page-16-0"></span>**3. Send it**

#### **Content**

- [Temporisation de départ](#page-17-0)
- [Messages d'erreur](#page-18-0)
- [Enregistrement de la température / Positionnement du dispositif](#page-19-0)
- [Ajouter un marqueur](#page-20-0)
- [Affichage durant la prise de mesure](#page-21-0)

# <span id="page-17-0"></span>**3.1. Temporisation de départ (en option)**

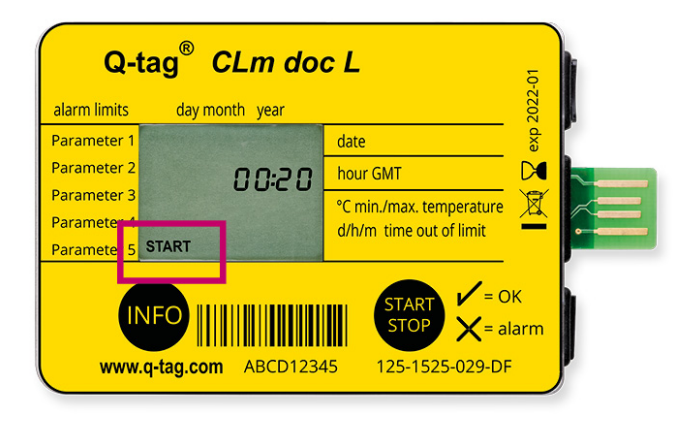

Si une temporisation de départ a été configurée, le dispositif démarre la mesure de température uniquement après expiration de cette temporisation. La temporisation de départ est visualisée par le voyant affichée au moyen du voyant START qui clignote et du compte à rebours temps restant au compte à rebours.

# <span id="page-18-0"></span>**3.2. Messages d'erreur**

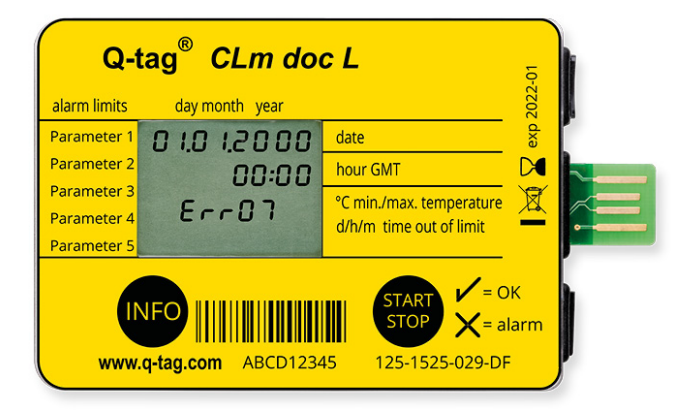

Un message d'erreur ne peut apparaître qu'avant ou pendant l'activation de l'appareil. Si un message d'erreur comme dans l'exemple se produit, n'utilisez en aucun cas l'appareil! (Notifications d'erreur possibles: Err01-Err17)

Si un quelconque message d'erreur apparait sur l'écran, veuillez contactez notre team de vente. E-mail: support@berlinger.com

Pour toute autre question, veuillez contacter notre service commercial. E-mail: info@berlinger.com, téléphone: +41 71 982 88 11

## <span id="page-19-0"></span>**3.3. Enregistrement de la température / Positionnement du dispositif**

Une fois l'indicateur activé, placez-le immédiatement le plus près possible des produits à surveiller, afin d'obtenir des indications fiables quant à la température environnante. C'est une condition préalable importante pour que la mesure de température relevée par l'appareil corresponde au mieux à la température environnante des produits à surveiller.

**Important:** Pour les appareils qui n'ont pas de temporisation de départ programmée en usine, il est conseillé de les amener à la température requise 30 minutes à l'avance. Ceci évitera l'apparition de fausses excursions de température après activation de l'appareil.

# <span id="page-20-0"></span>**3.4. Ajouter un marqueur**

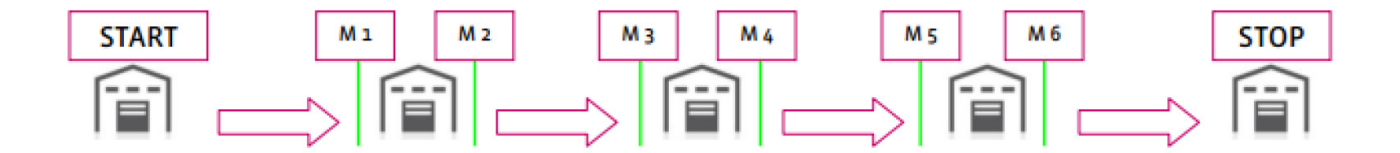

Pour marquer un événement spécial comme le début d'une destination «A» ou l'arrivée d'une destination «B» avec un horodatage (M1, M2, etc.) sur le PDF, appuyez 3 fois de suite sur la touche INFO. Lors du réglage, le premier repère «1» s'affiche sur l'écran pendant 3 secondes, après quoi l'information disparaît. Pour le marqueur suivant, «2» est affiché à l'écran et ainsi de suite. Il est possible de définir jusqu'à 255 marqueurs par manche.

### **3.5. Affichage durant la prise de mesure**

<span id="page-21-0"></span>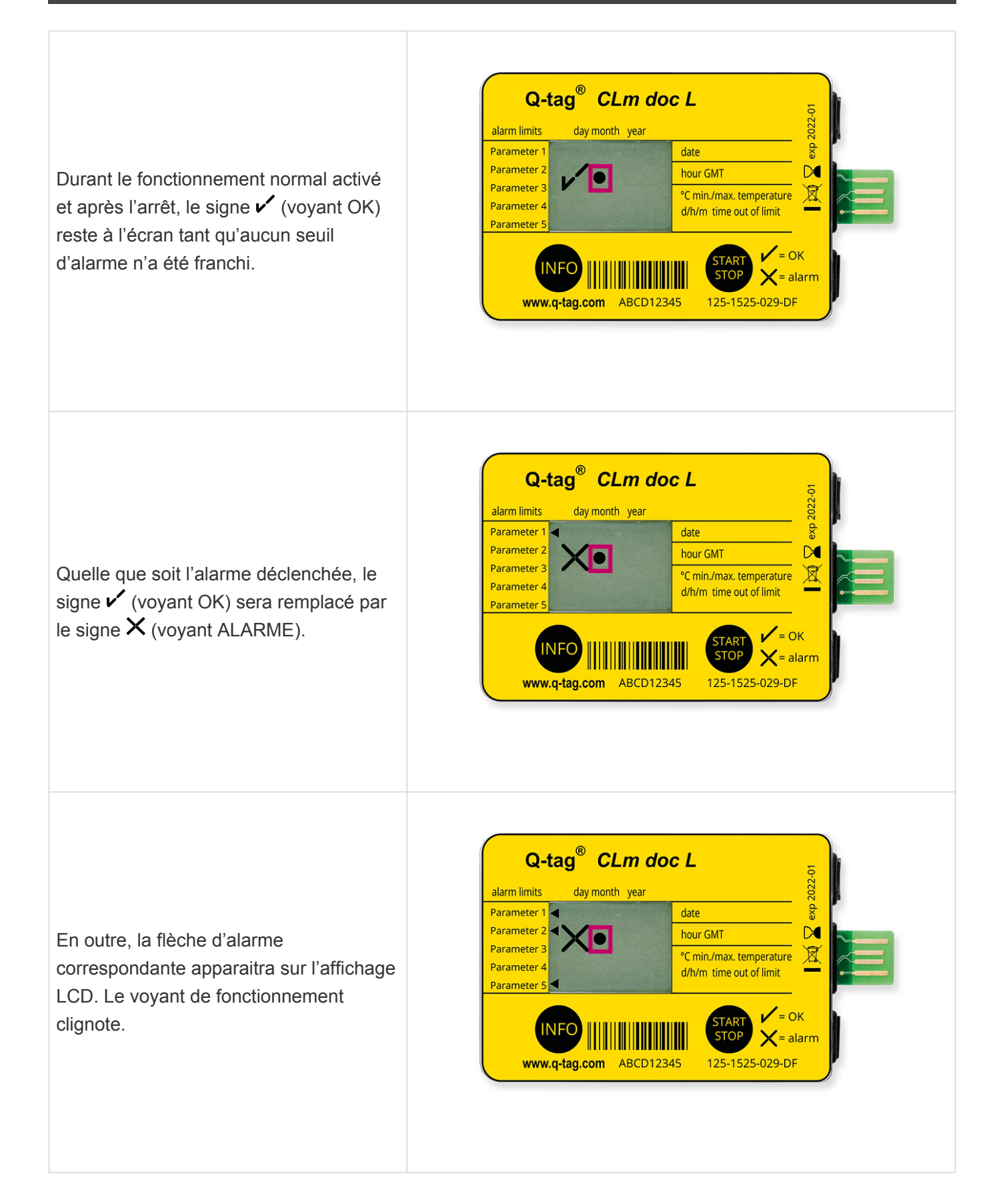

# <span id="page-22-0"></span>**4. Stop it**

### **Content**

- [Arrêt de la prise de mesure / mode](#page-23-0) ARRÊT
- [Lecture de l'écran après arrêt de l'appareil](#page-24-0)
- [Lecture des informations pendant la prise de mesure ou en mode](#page-25-0) ARRÊT

### <span id="page-23-0"></span>**4.1. Arrêt de la prise de mesure / mode ARRÊT**

Dans le cas où l'enregistrement des données doit cesser, par exemple lorsque la marchandise a atteint sa destination, voici comment arrêter le dispositif: Pour ce faire, appuyez sur la touche START/STOP et maintenez-la enfoncée jusqu'à ce que OFF apparaisse dans le coin inférieur droit de l'écran. Le point disparaîtra.

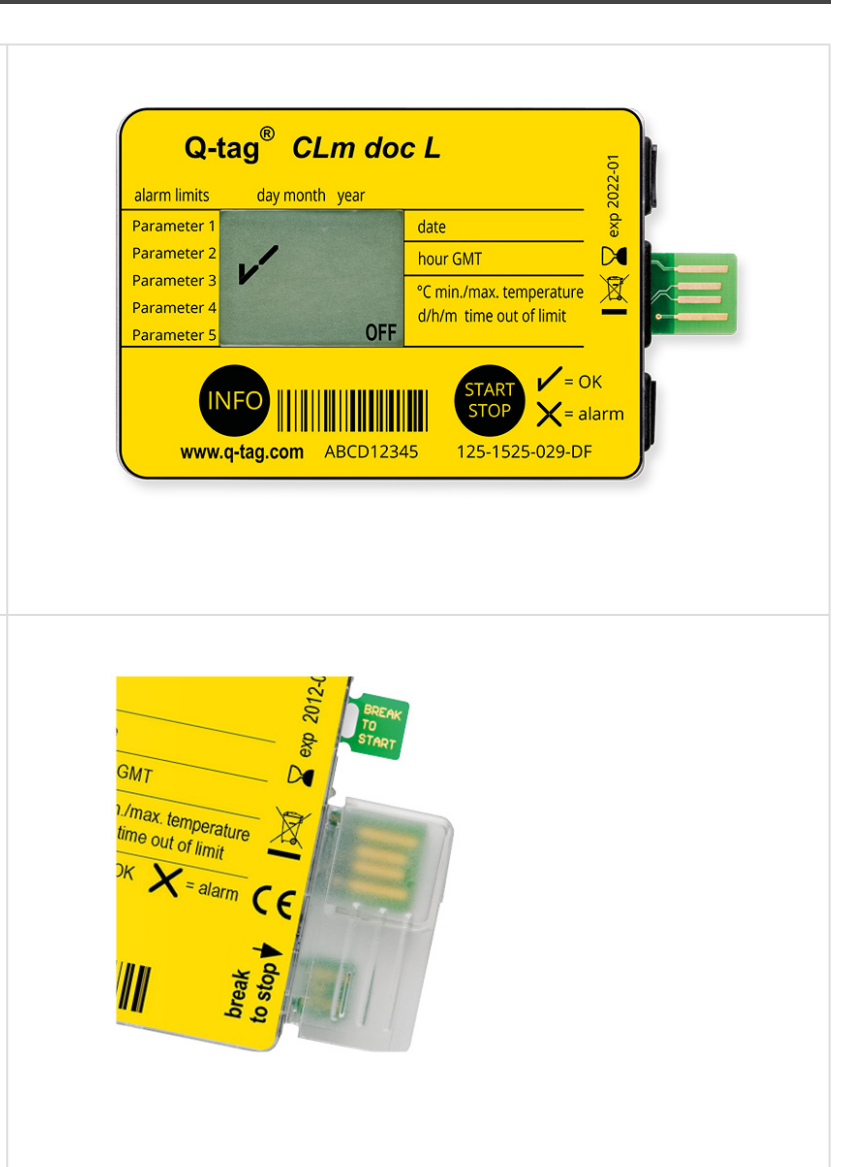

Pour le **Q-tag CLm doc** poussez vers le bas puis tirez vers le haut le cache plastique du connecteur USB afin de casser la languette STOP. L'affichage indique «OFF» et le point clignotant disparaît.

Important: Les indications, comme le signe v (voyant OK) ou  $\times$  (voyant ALARME) ainsi que les flèches d'alarme individuelles, restent tel quel durant minimum 3 mois.

### <span id="page-24-0"></span>**4.2. Lecture de l'écran après arrêt de l'appareil**

#### **Voyant OK**

Les seuils d'alarme programmés n'ont pas été franchis, le produit est resté à l'intérieur des limites autorisées.

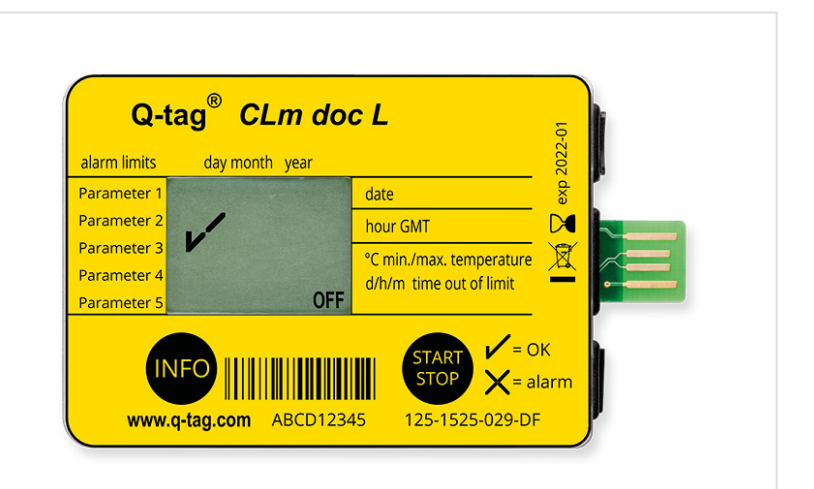

#### **Voyant ALARME**

Le produit surveillé a été exposé à des conditions de température et de temps non autorisées. Dans l'exemple, les deux alarmes supérieures ont été déclenchées.

**Important:** L'affichage ALARME est irrévocable.

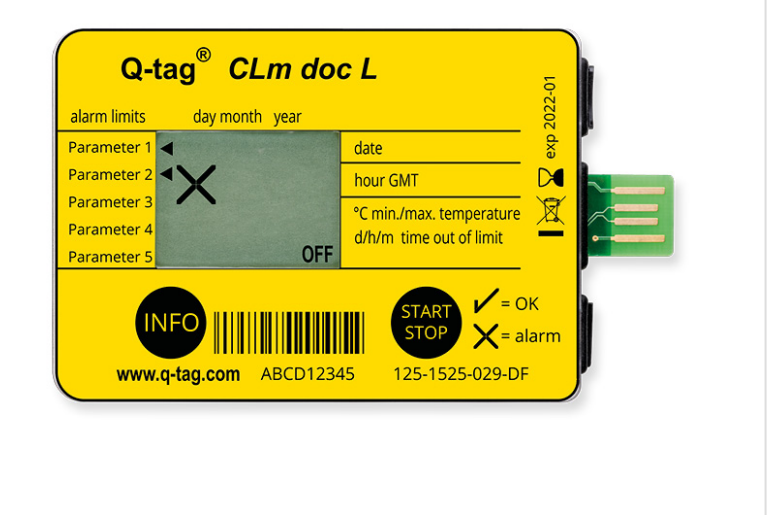

### <span id="page-25-0"></span>**4.3. Lecture des informations pendant la prise de mesure ou en mode ARRÊT**

Les informations affichées sur l'écran LCD en appuyant successivement sur le bouton INFO après l'activation ou en mode STOP sont expliquées à la page 2. (Le format de la date est dd/mm/yyyy).

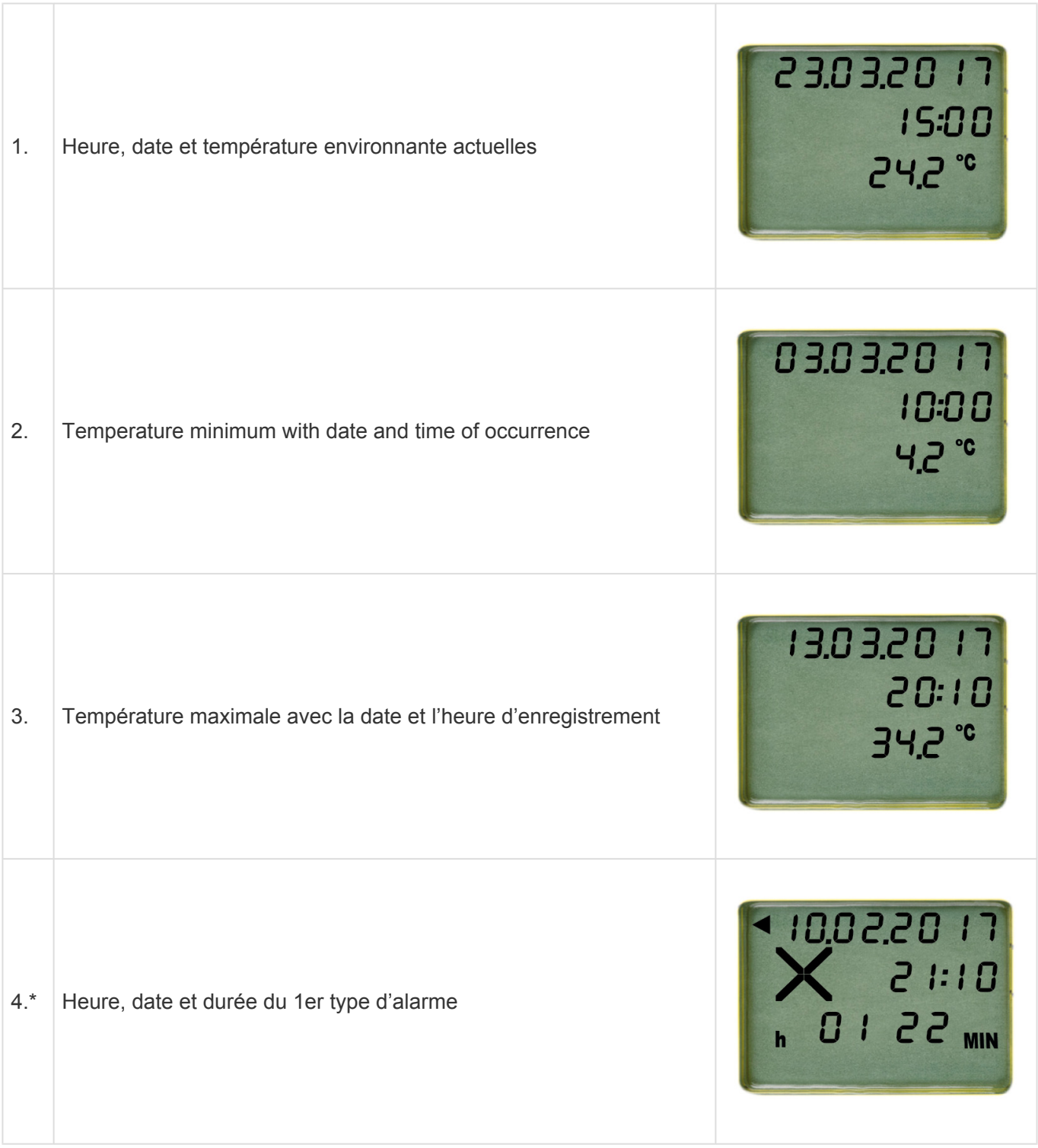

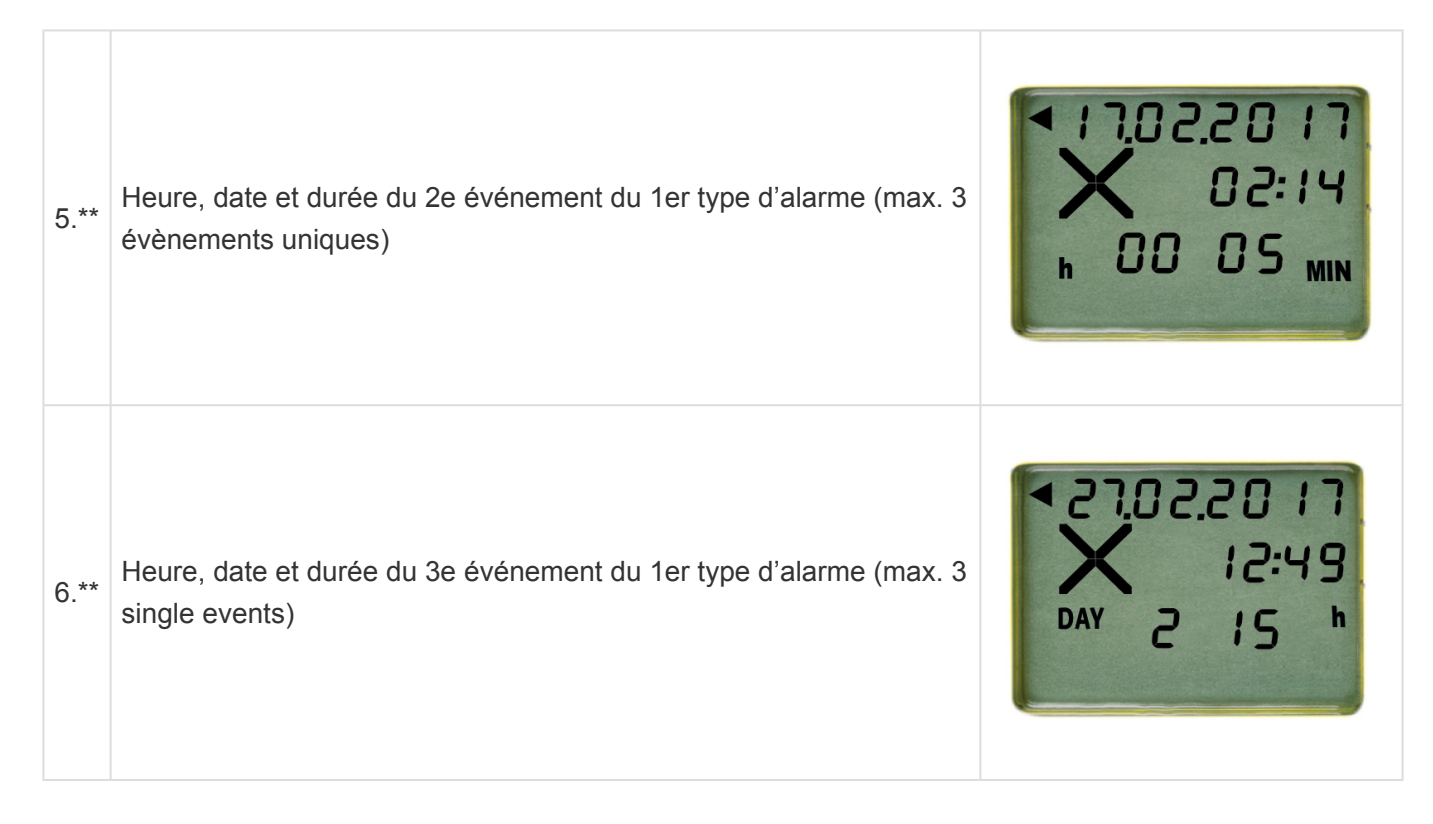

**Les informations seront les mêmes que celles des points 4. à 6. en fonction de vos réglages d'alarme individuels.**

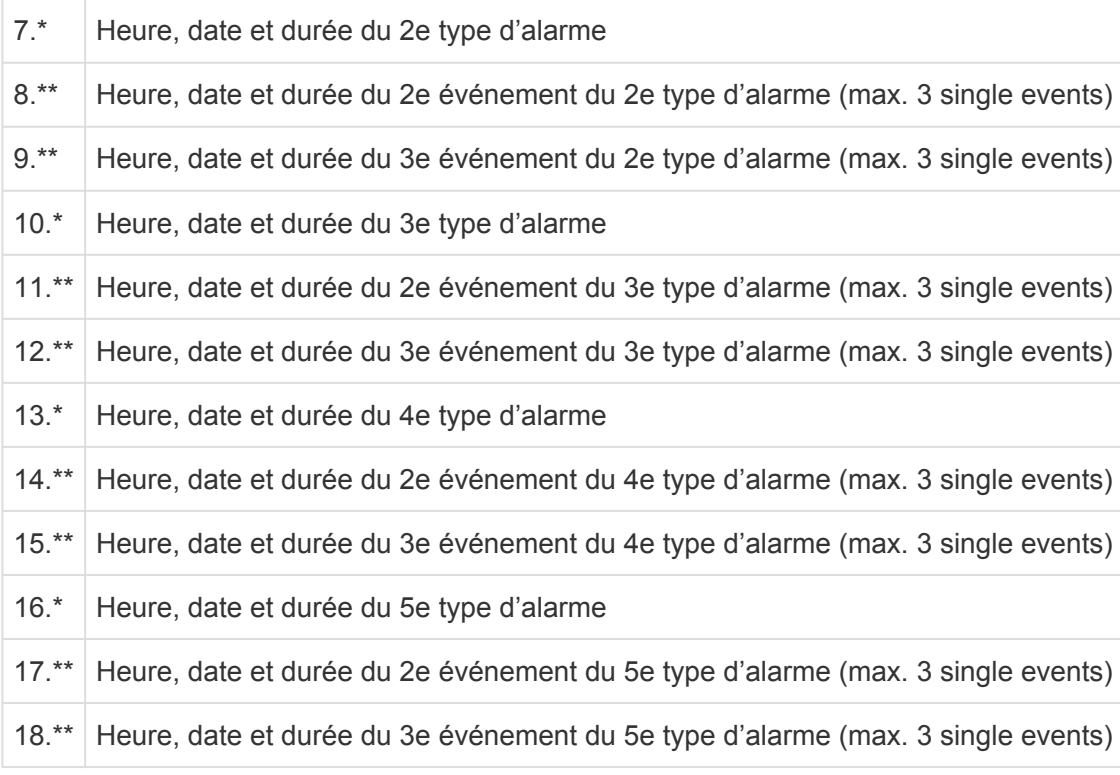

19. Durée de transport

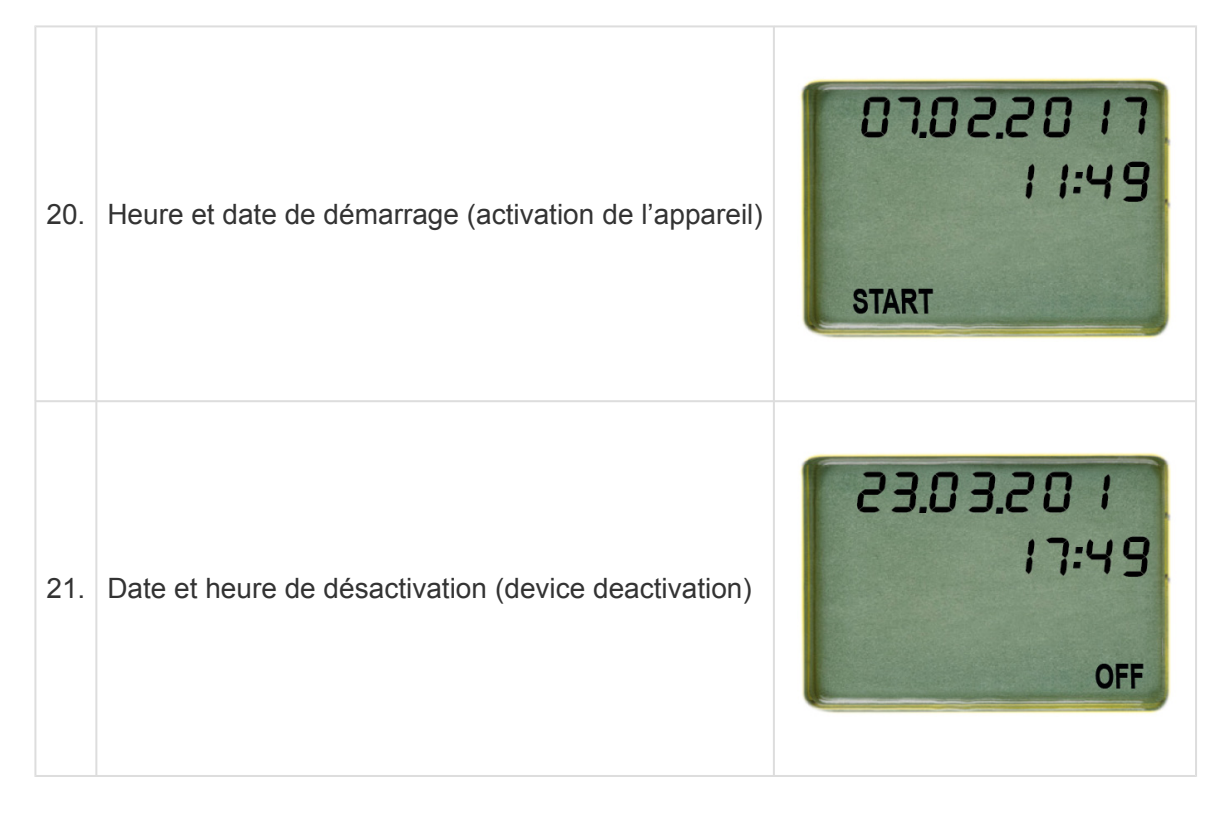

\*(affiché uniquement si les seuils correspondants ont été program-més et si des dépassements se sont produits dans la plage, sinon omis)

\*\*(affiché uniquement si les seuils correspondants ont été programmés et si des dépassements se sont produits dans la plage, sinon omis)

# <span id="page-28-0"></span>**5. Read out**

#### **Content**

- [Connectez le dispositif à un ordinateur](#page-29-0)
- [Déconnecter du port](#page-34-0) USB

### <span id="page-29-0"></span>**5.1. Connectez le dispositif à un ordinateur**

Insérez le dispositif dans le port USB de n'importe quel ordinateur. Assurezvous que l'appareil est correctement branché. La fenêtre suivante s'ouvre:

 $\mathbb{P}$  CLM DOC (F:) Select to choose what happens with removable drives.

Attendez suffisamment de temps pour le dispositif pour générer les fichires ASCII et PDF (env. 10 secondes). Double-cliquez sur le périphérique doc Q-tag CLm (comme tout fichier/disque externe). Enregistrez le fichier PDF et le fichier texte sur votre ordinateur et ouvrez le fichier PDF pour voir un résumé des données et un graphique ou ouvrez le fichier texte pour voir les enregistrements de température individuels (données brutes).

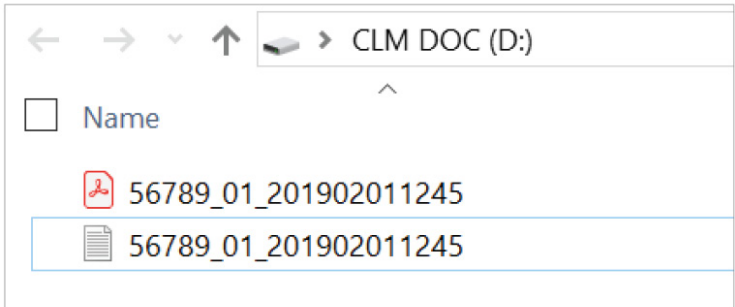

**Note:** A ce niveau aucun logiciel additionnel n'est nécessaire.

# <span id="page-30-0"></span>**5.1.1. Fichier PDF – Exemple d'un fichier PDF généré par un Q-tag CLm doc L**

#### **Page 1: Vue d'ensemble des informations**

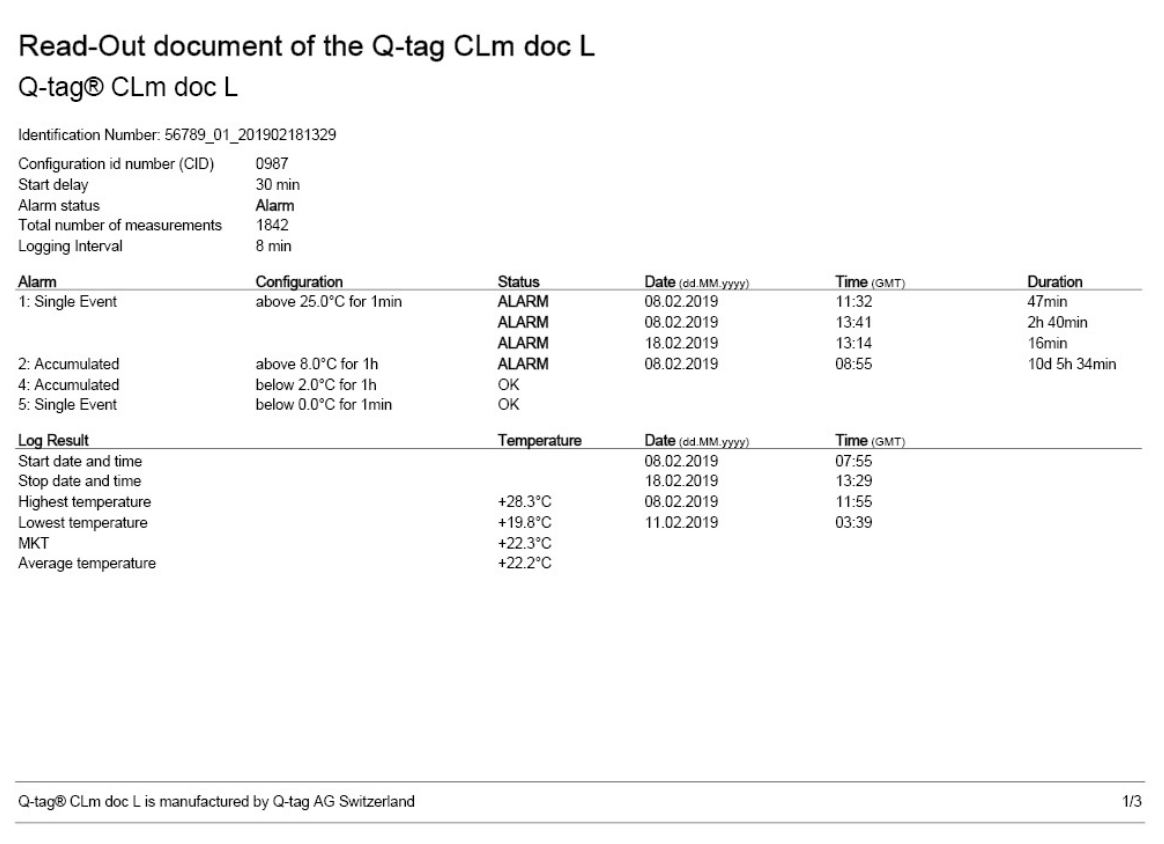

#### **Page 2: Courbe de la température**

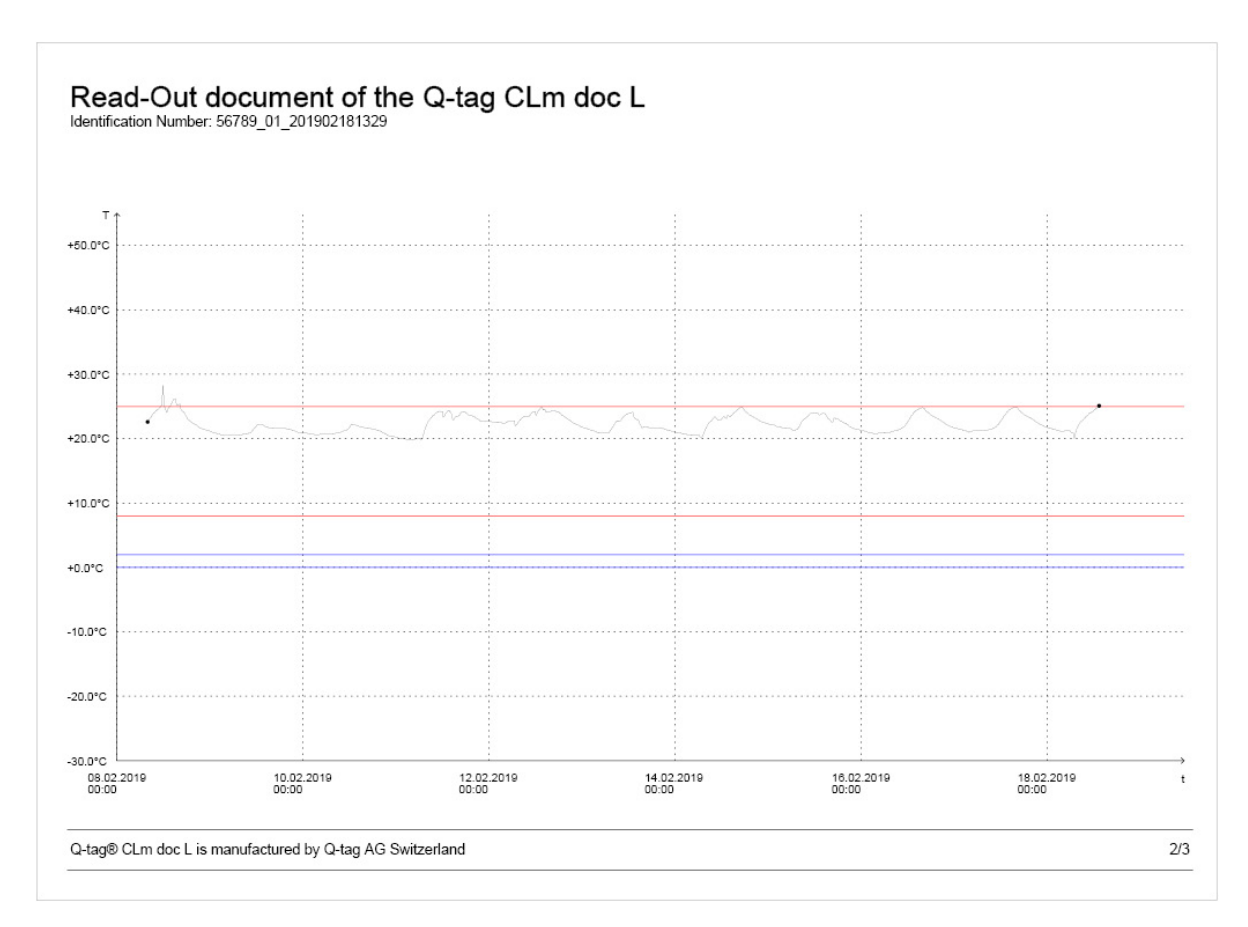

### **Page 3: Information de Marker**

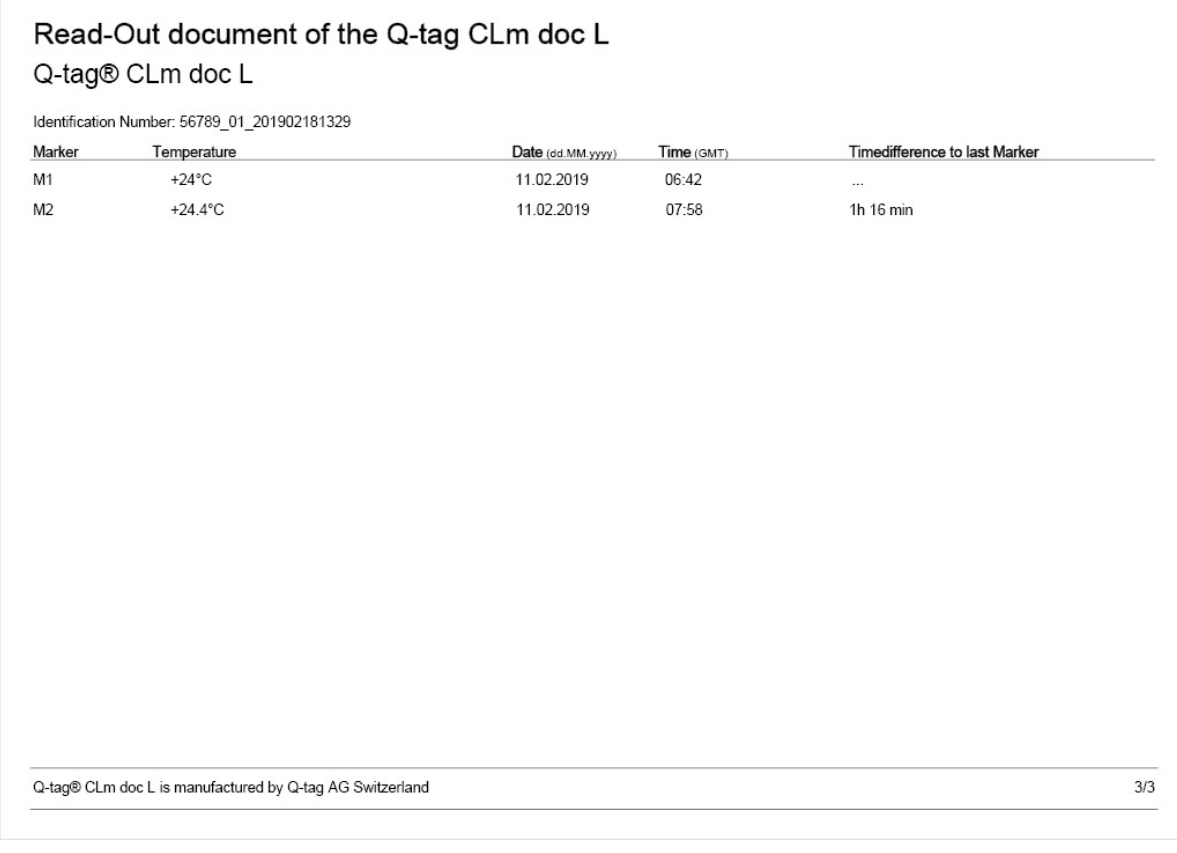

# <span id="page-32-0"></span>**5.1.2. Fichier ASCII – Exemple d'un fichier ASCII généré par un Q-tag CLm doc L**

**Exemple d'un fichier ASCII**

56789 01 201902181329 - Editor Datei Bearbeiten Format Ansicht ? Device: Q-tag CLm doc L  $Vers: 1.9$ Fw Vers: 4.7.04o Device ID: 80 Sensor: 1  $Conf:$ Serial: 56789 PCB: 81618290001742

**Contrôle des données avec Berlinger Verifier**

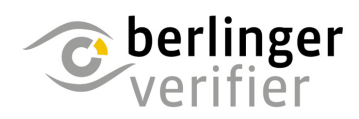

Le logiciel de vérification permet l'authenticité et la précision des données générées par les moniteurs de température Q-tag CLm doc.

Contactez-nous pour obtenir le logiciel: info@berlinger.com

Plus d'information: [www.berlinger.com/verifier](https://www.berlinger.com/temperature-monitoring/accessory/berlinger-verifier)

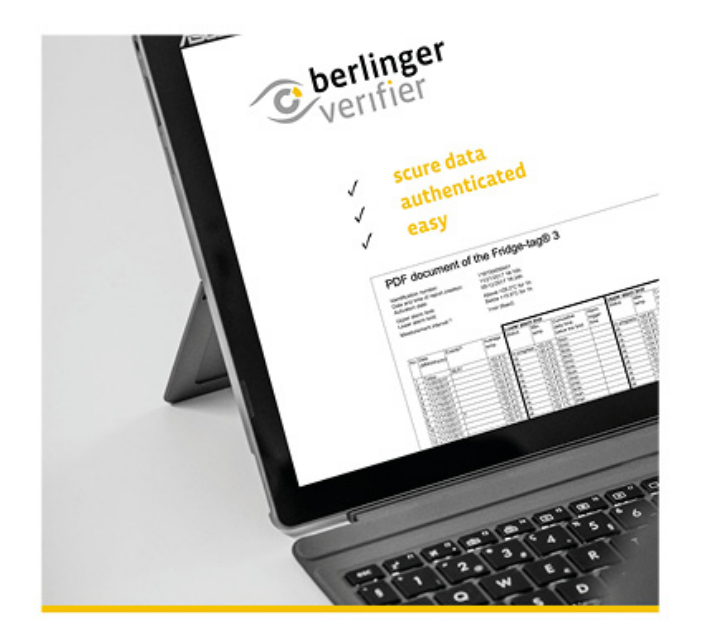

# <span id="page-34-0"></span>**5.2. Déconnecter du port USB**

Pour une déconnexion port USB correcte de l'appareil, s'il vous plaît utilisez toujours la fonction «Retirer le périphérique» sur votre PC / MAC.

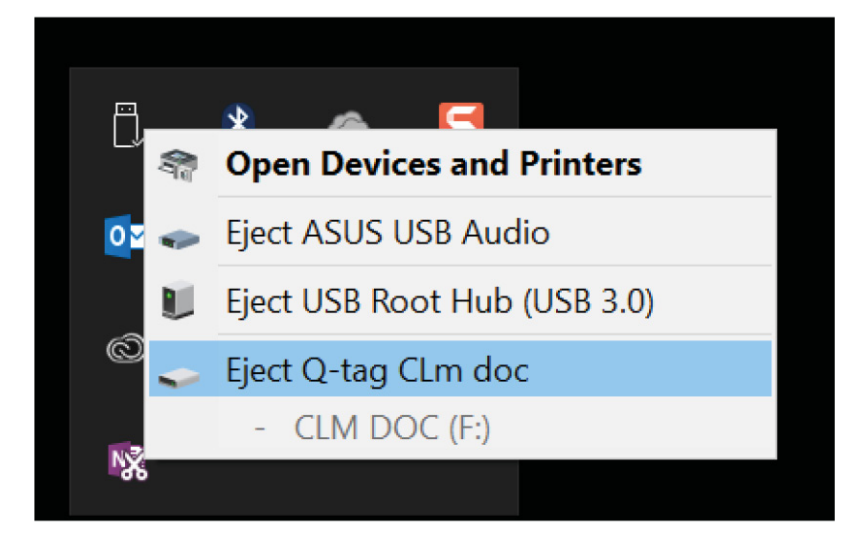

Ne débranchez pas l'appareil avant que vous recevez le message suivant: Hardware can be removed now.

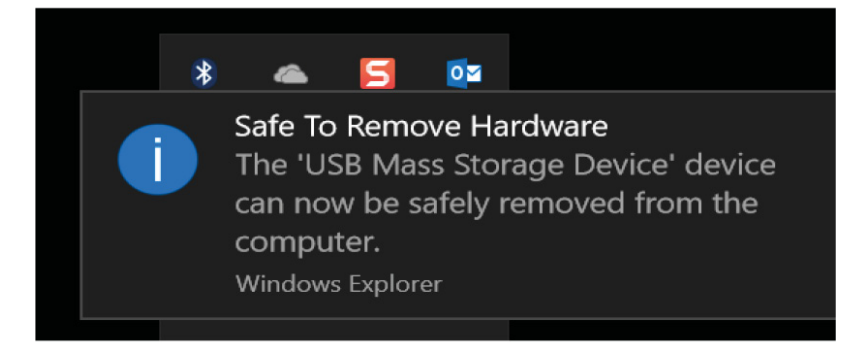

# <span id="page-35-0"></span>**6. Informations importantes**

#### **Responsabilité**

Le fabricant ne peut être tenu responsable pour:

- une utilisation de l'appareil au-delà des valeurs limites spécifiées sur la fiche technique.
- toute réclamation résultant d'un stockage et / ou d'une utilisation inappropriés.
- tout problème en relation avec un dispositif de réglage de la température.
- la qualité des produits surveillés.
- des valeurs mesurées erronées, dans le cas où l'appareil est utilisé après sa date d'expiration.

#### **Batterie**

Le dispositif de la gamme Q-tag CLm doc contient une batterie Lithium. Veuillez observer scrupuleusement les instructions suivantes:

- Le boitier du dispositif Q-tag CLm doc ne doit jamais être ouvert ou détruit.
- Eloignez le dispositif de la gamme Q-tag CLm doc de toutes sources de hautes températures (par exemple: feu, cuisinière, four, microondes, etc.). Il peut en résulter un risque de blessures.
- Conservez l'appareil toujours hors de portée des enfants.
- La batterie est conforme à «l'instruction d'emballage 970, partie II, des DGR de l'IATA» et n'est donc pas considérée comme une marchandise dangereuse.
- Jeter ou recycler le dispositif de la gamme Q-tag CLm doc en respectant les directive WEEE 2012/ 19/EU ou la réglementation locale. Le dispositif peut également être renvoyé au fabricant qui se chargera de son recyclage.
- La garantie de durée de vie de la batterie cesse à la date d'expiration indiquée sur l'étiquette de l'appareil. La précision et les fonctions ne sont plus garanties à compter de cette date.

#### **Durée de vie**

L'appareil peut être utilisé jusqu'à (voir [les spécifications techniques\)](#page-4-0) jours, sous conditions suivantes:

- Les touches ne doivent pas être maintenues appuyées de manière intempestive (manipulation excessive, touches pressées par les marchandises, etc.
- Le stockage et l'utilisation des appareils doivent être effectués impérativement dans les limites données par le fabricant. Eviter, avant tout, les températures trop basses.
- Le stockage et le fonctionnement du dispositif doivent rester conformes aux recommandations du fabricant; particulièrement les températures inférieures à 0 °C ou 32 °F doivent être évitées.

#### **Attention**

Tous les dispositifs de la gamme Q-tag CLm doc mesure la température environnante et non pas la qualité des marchandises à surveiller. Son but est d'indiquer si un contrôle de la qualité des produits est indispensable.

Sous réserve de modifications. Veuillez noter que toutes les informations figurant dans ce document

sont données pour correctes au moment de la publication. Cependant nous nous réservons le droit de modifier ces informations à tout moment et sans préavis dans le cadre de notre politique de développement continue des produits.

#### **Certification réglementaire**

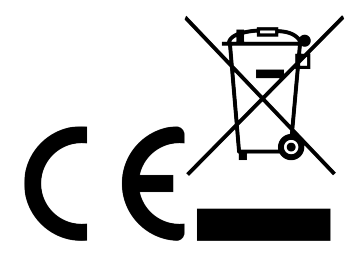

Fabriqué par:

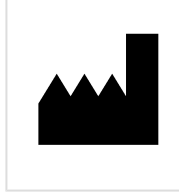

Berlinger & Co. AG Mitteldorfstrasse 2 9608 Ganterschwil **SWITZERLAND** 

# <span id="page-37-0"></span>**7. Vidéos Q-tag CLm doc L**

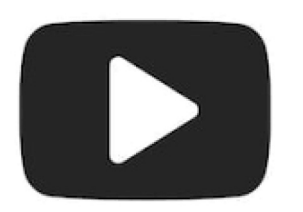

Visitez notre site Web sous [www.berlinger.com/videos](http://www.berlinger.com/videos) ou abonnez-vous à notre chaîne [YouTube](http://www.youtube.com/c/BerlingerCoAG_EN) [Berlinger & Co. AG](http://www.youtube.com/c/BerlingerCoAG_EN) pour les vidéos de guide de l'utilisateur en ligne.

# <span id="page-38-0"></span>**8. Firmware**

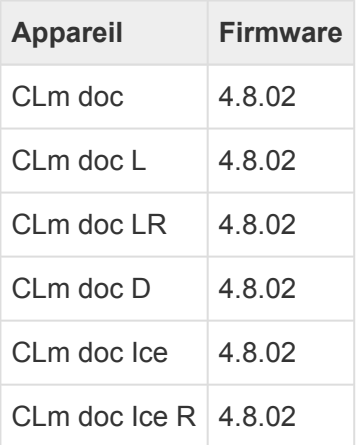

# <span id="page-39-0"></span>**9. FAQ / Glossaire**

### **Foire Aux Questions (FAQ)**

Pour les problèmes techniques, veuillez consulter le centre d'assistance: FAQ - Q-tag CLm doc Family

### **Glossaire des termes**

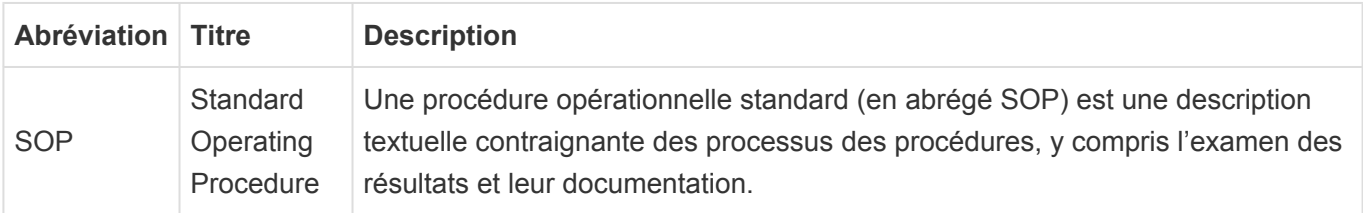